# **Контрольно-оценочные средства для проведения текущего контроля по ОП.16 Компьютерная графика (2 курс, 3 семестр 2018-2019 уч. г.)**

**Текущий контроль №1 Форма контроля:** Практическая работа (Сравнение с аналогом) **Описательная часть:** практическая работа с использованием ИКТ **Задание №1**

Вычертить контур плоской детали с элементами деления окружности, сопряжений, нанесением

размеров (Задания выдаются по вариантам).

Перечертить в масштабе 1:1.

Í.

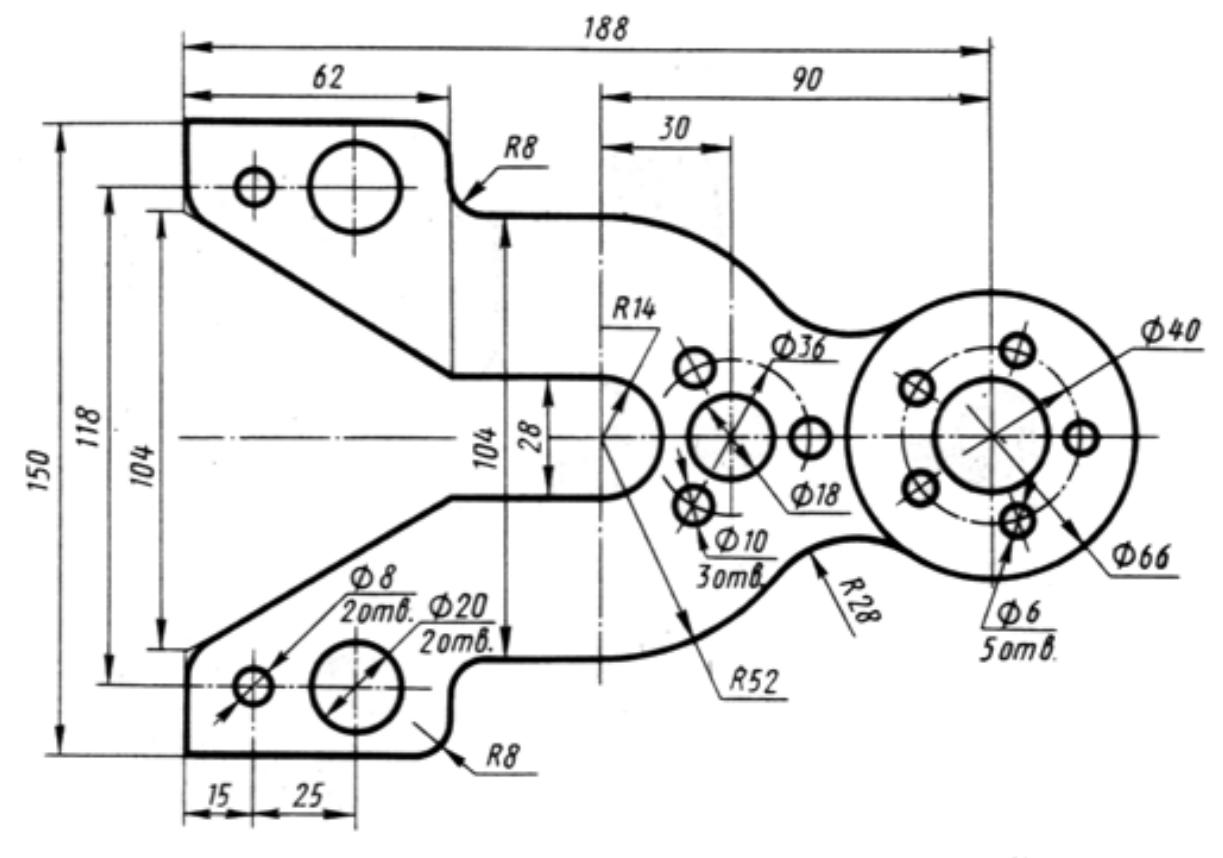

Корпус

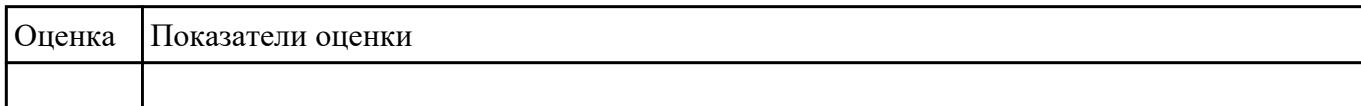

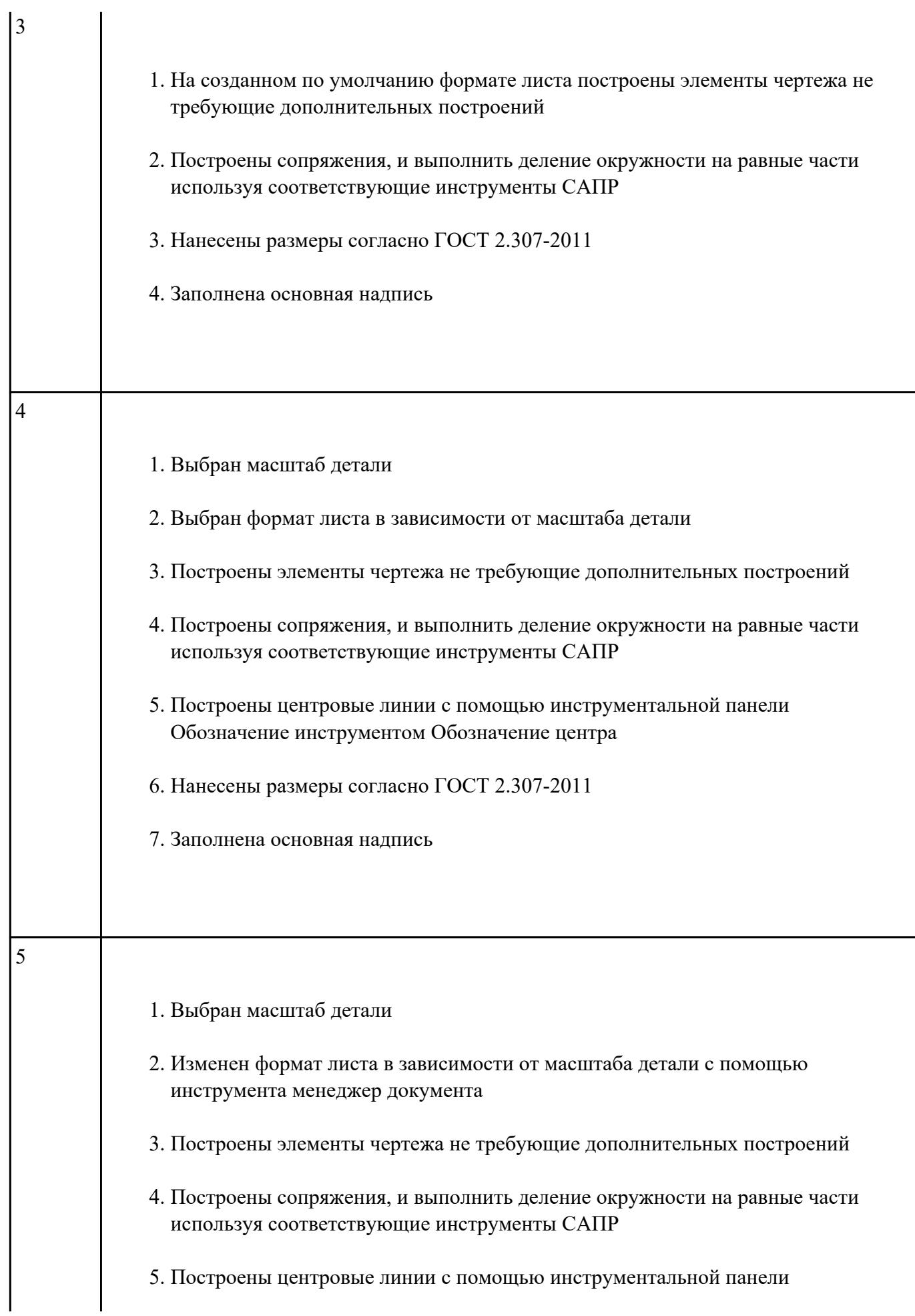

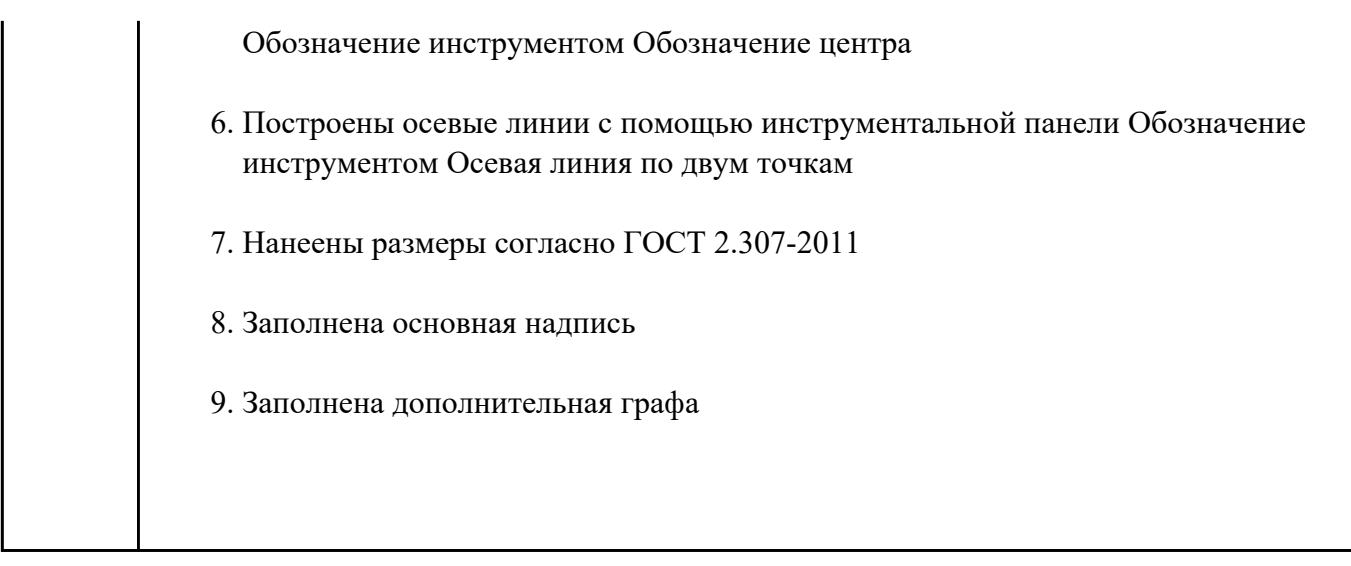

## **Задание №2**

Дать ответы на три представленных вопроса:

- 1. Что такое привязки?
- 2. Что позволяют выполнять привязки?
- 3. Какая из привязок локальная или глобальная является более приоритетной?

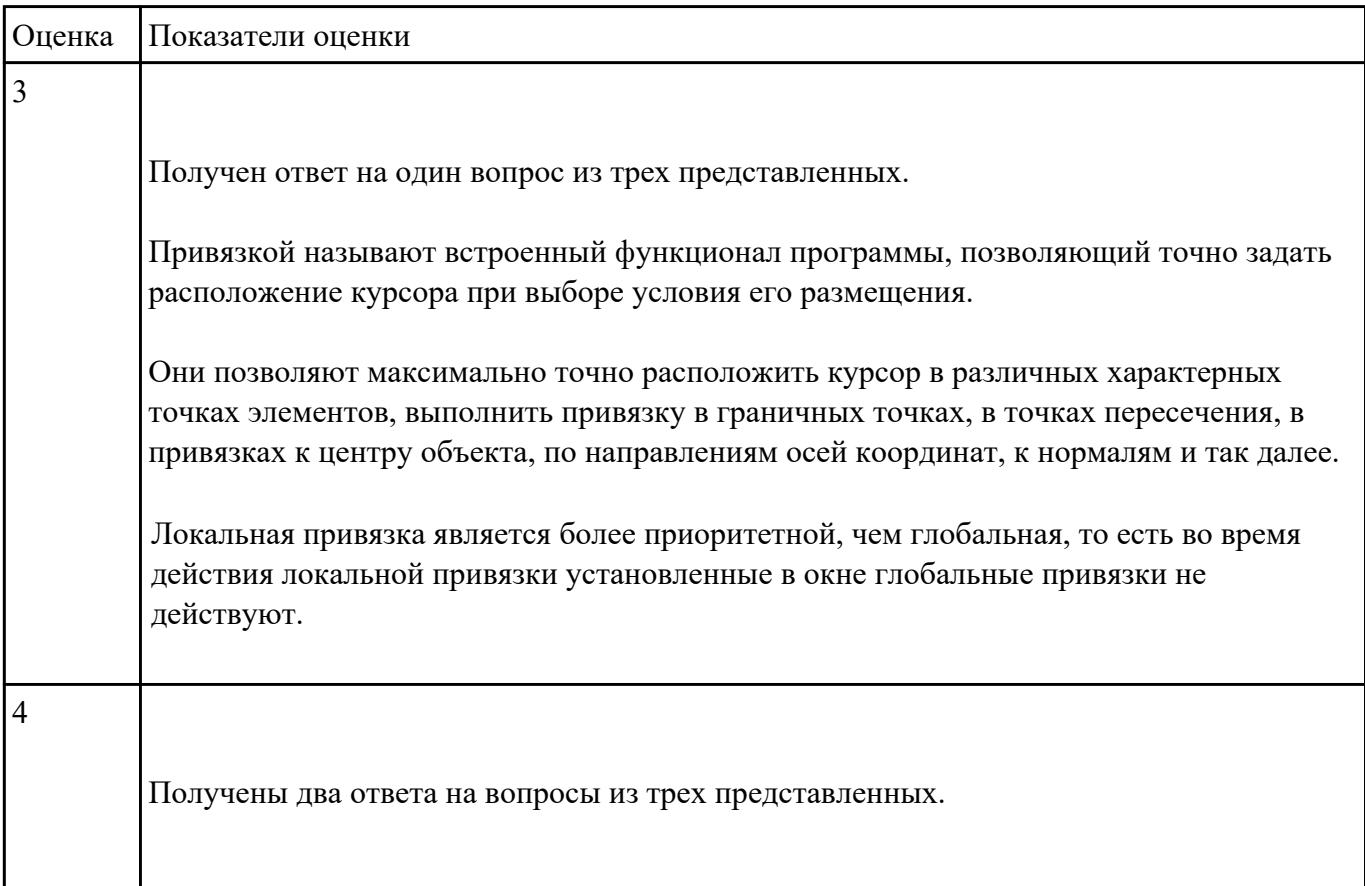

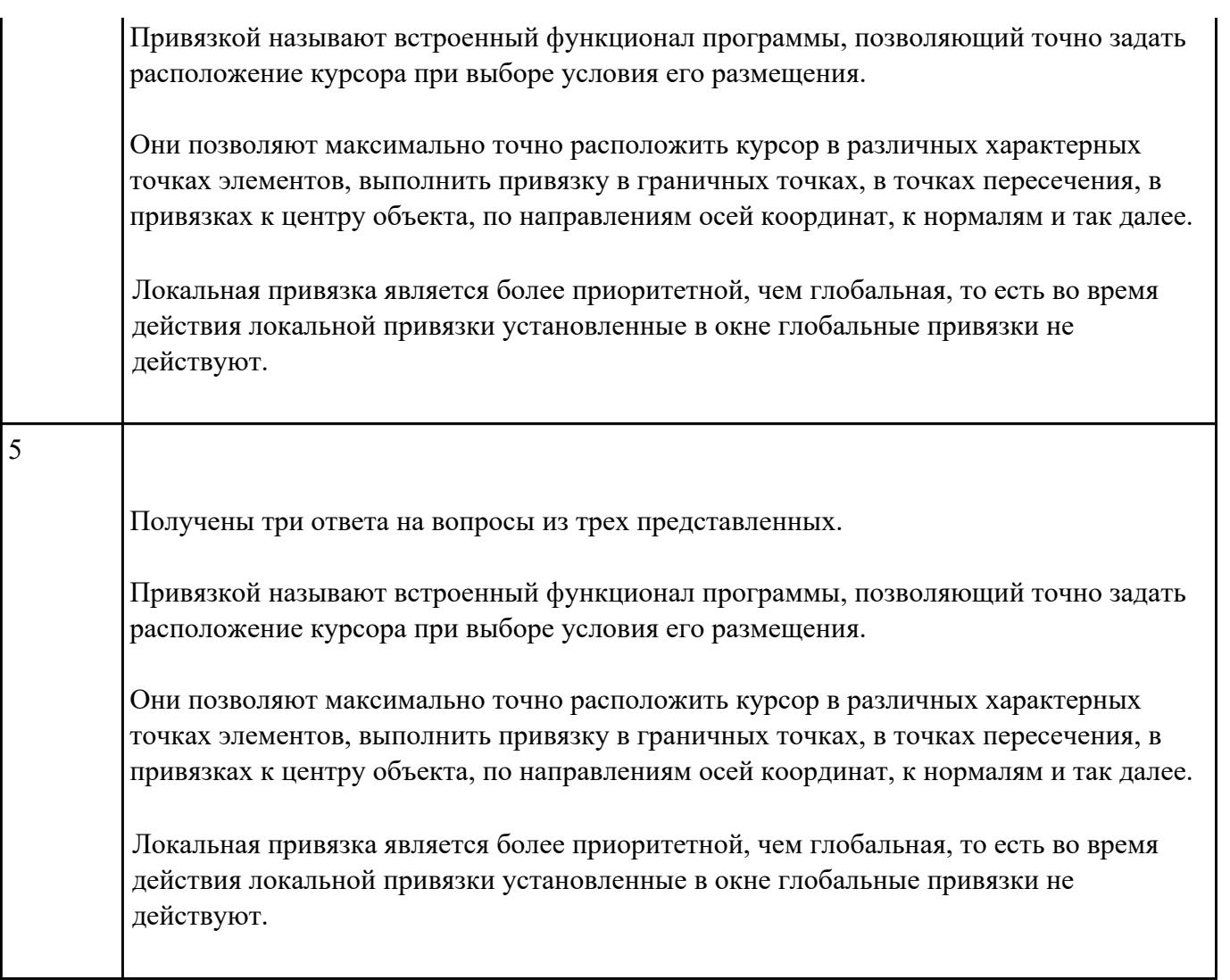

**Текущий контроль №2 Форма контроля:** Практическая работа (Информационно-аналитический) **Описательная часть:** защита **Задание №1**

Построить изображение соединения деталей болтом. Размер l подобрать по ГОСТ 7798-70 так,

чтобы обеспечить указанное значение К. При диаметре болта 24 мм – в М 1:1

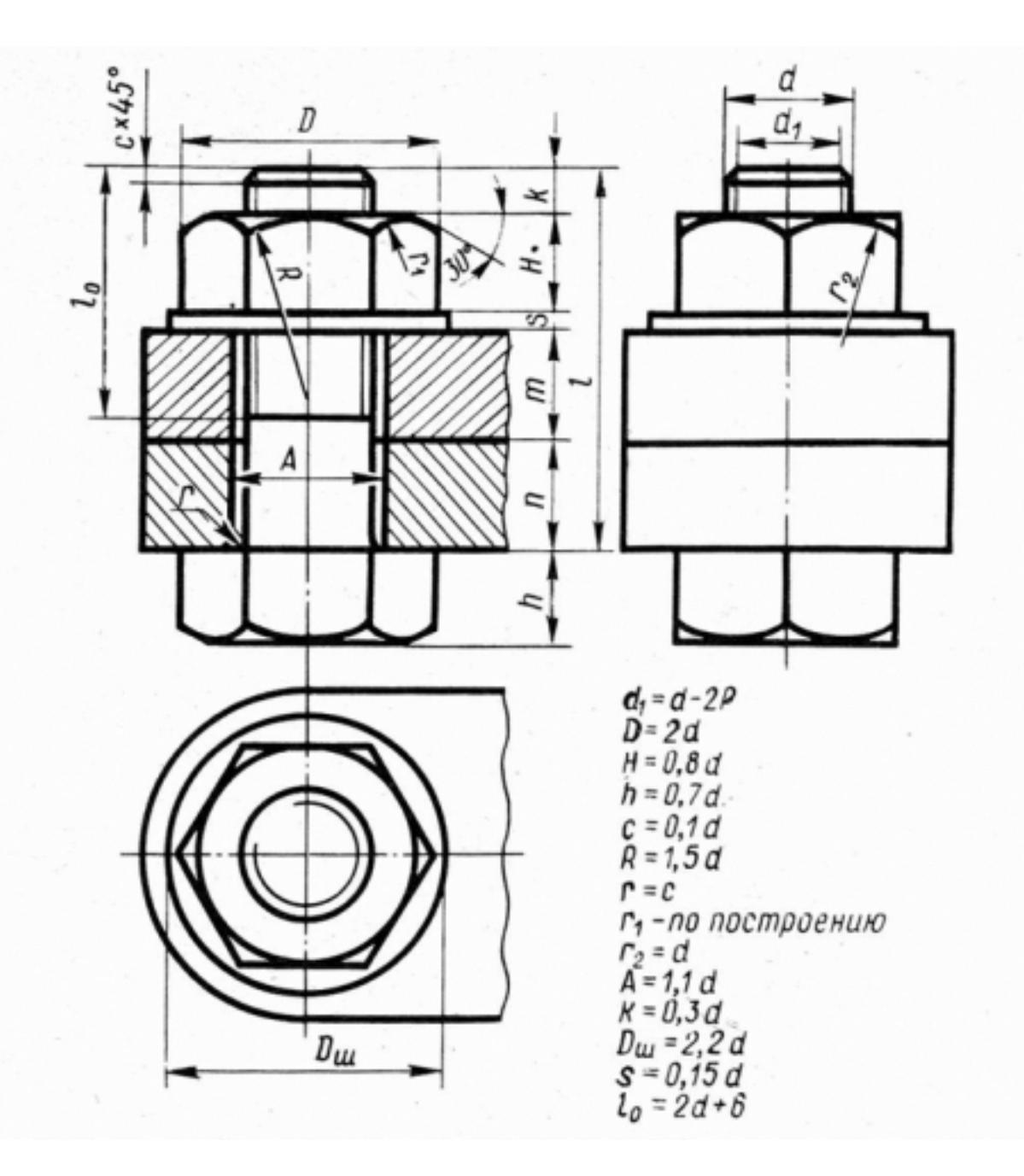

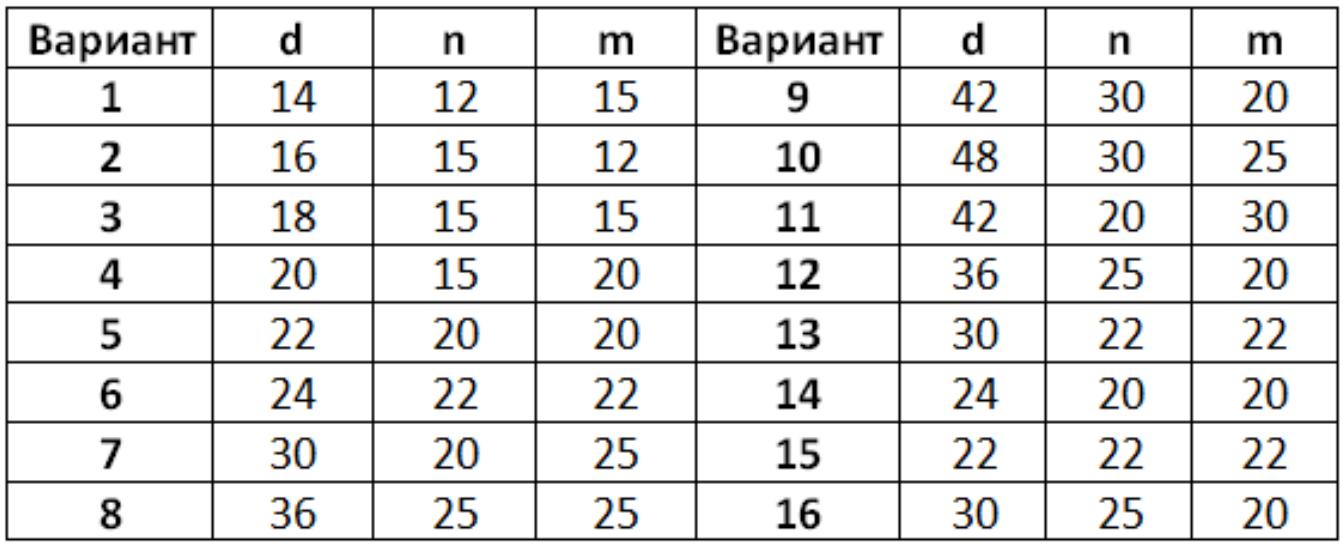

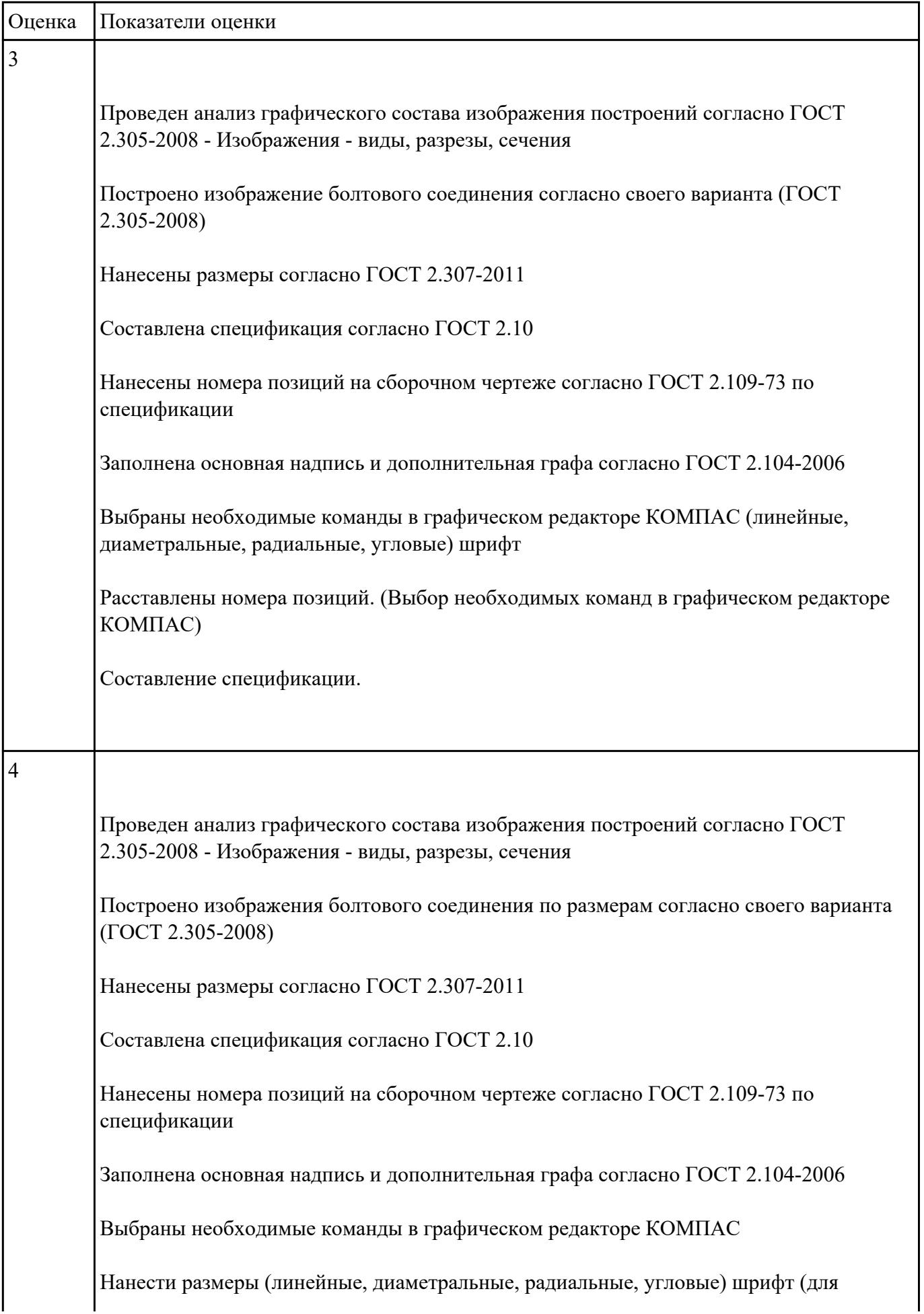

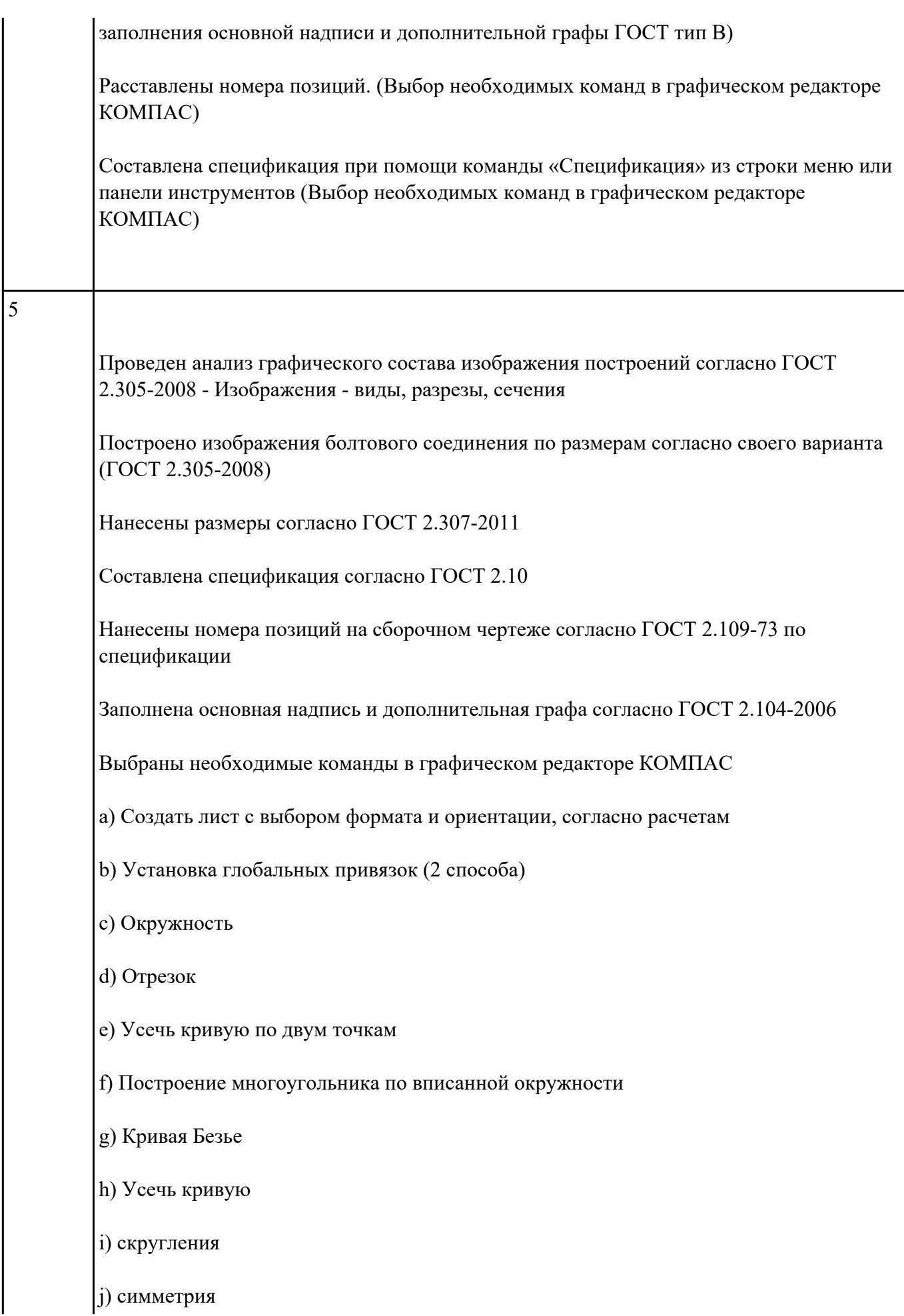

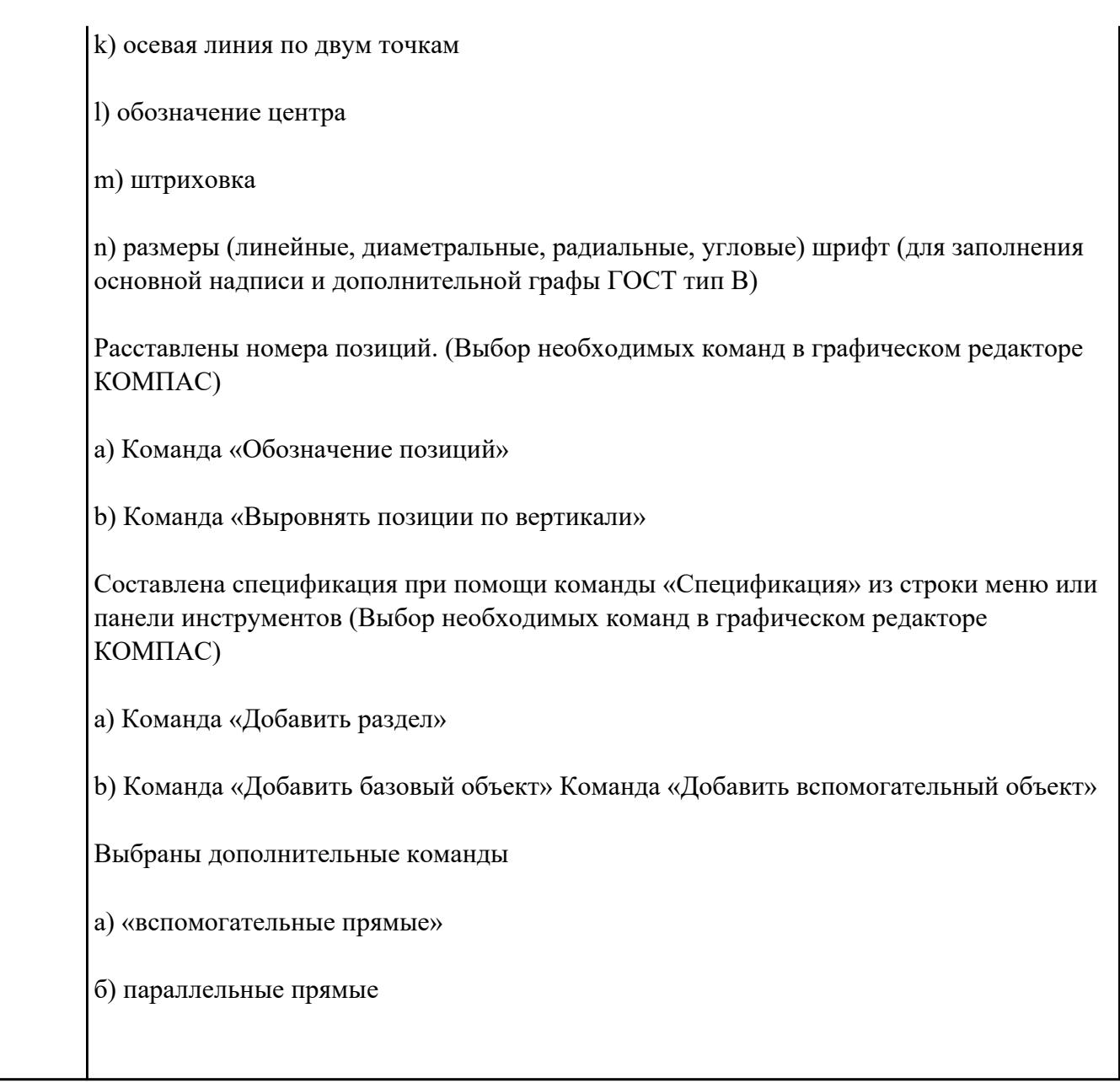

# **Текущий контроль №3 Форма контроля:** Практическая работа (Информационно-аналитический) **Описательная часть:** защита **Задание №1**

Перечислить типы документов, создаваемых в системе КОМПАС-3D. От чего он зависит?

## Перечислить типы примитивов

Дать определение каждого примитива

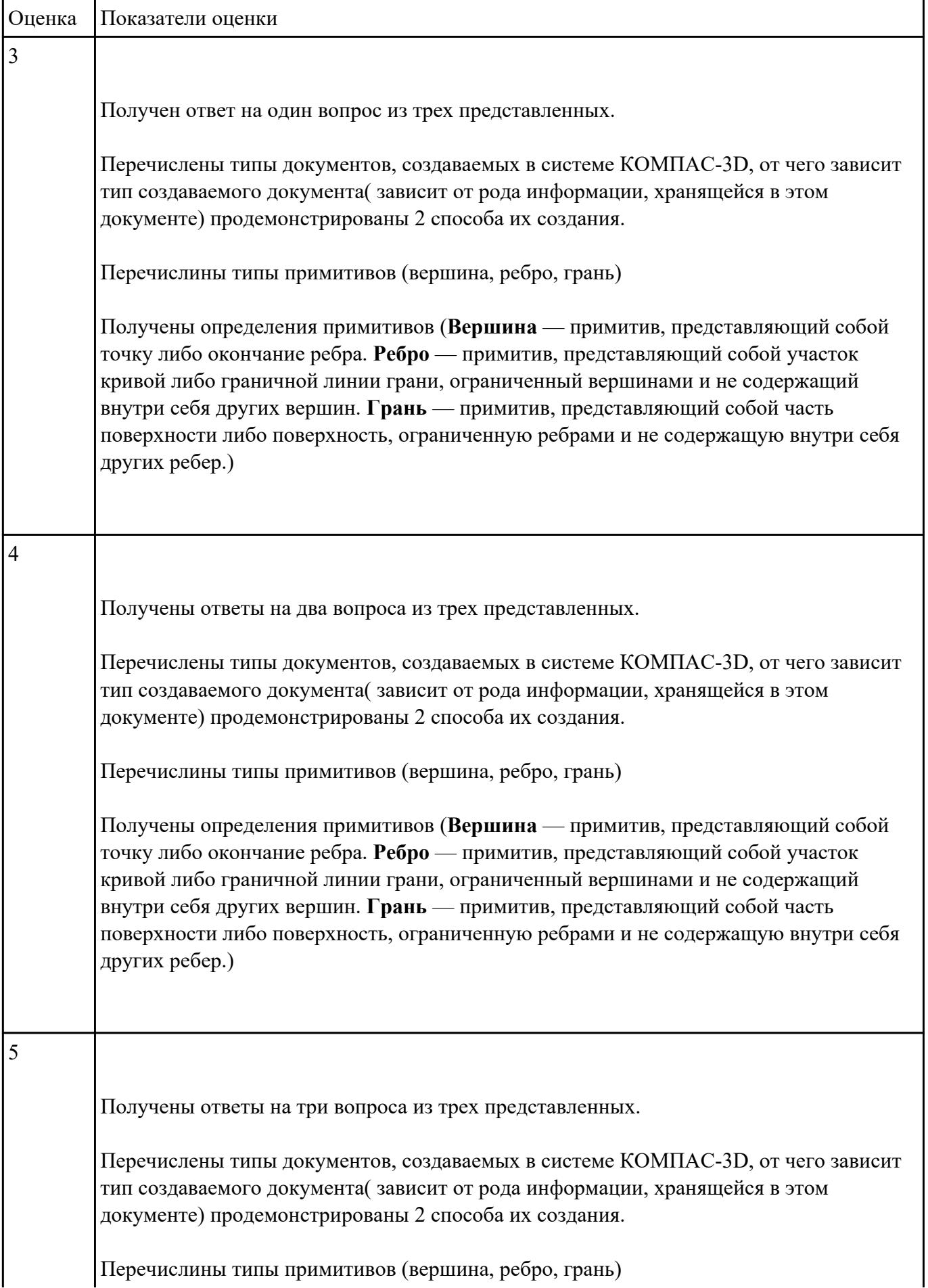

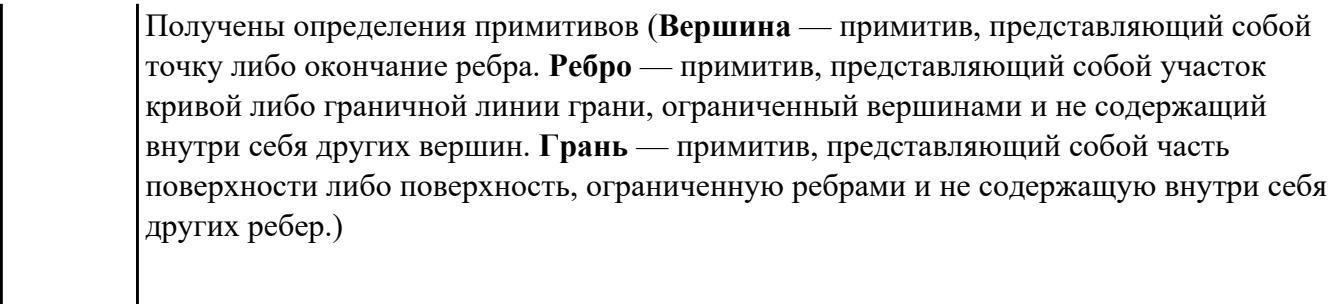

## **Задание №2**

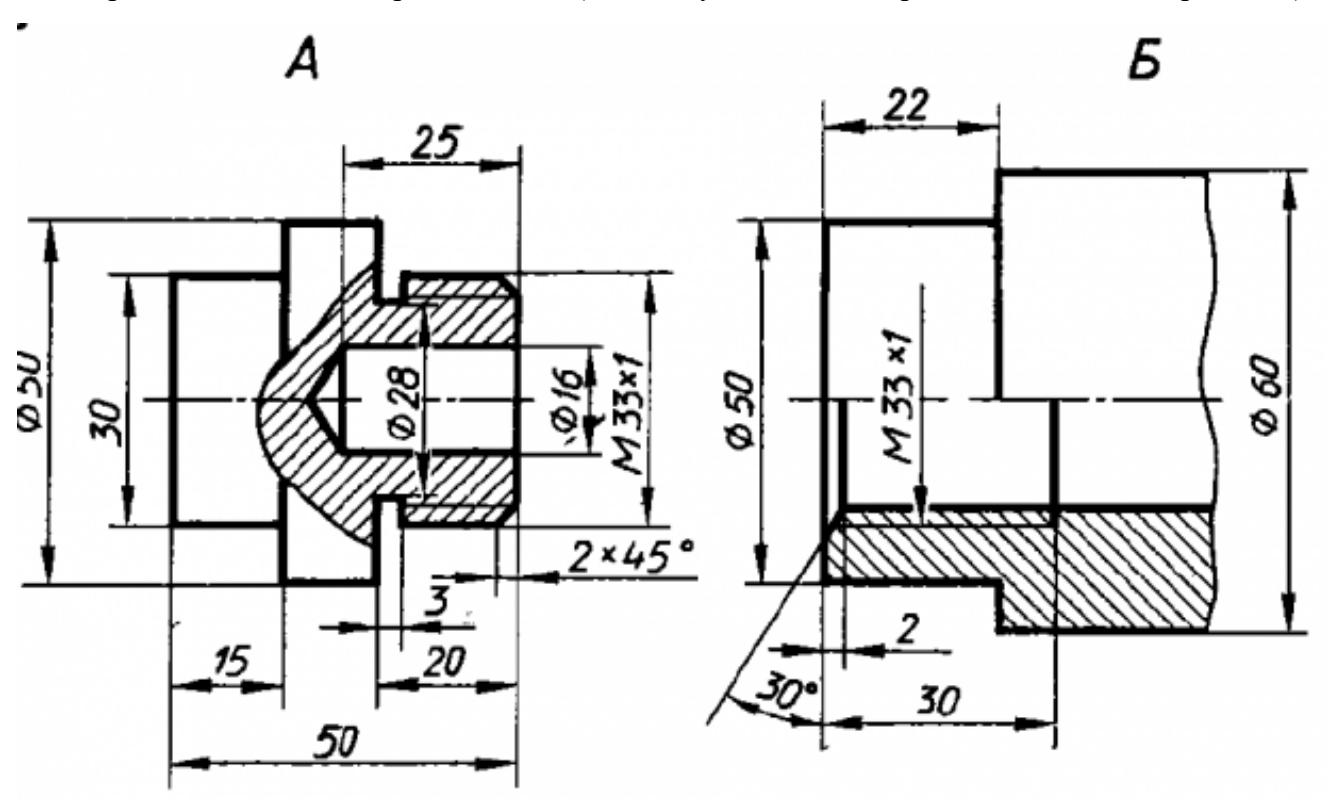

Дан чертеж деталей в электронном виде (задания указываются преподавателем по вариантам).

Построить ассоциативный чертеж cборки, с необходимыми разрезами и сечениями, нанести размеры.

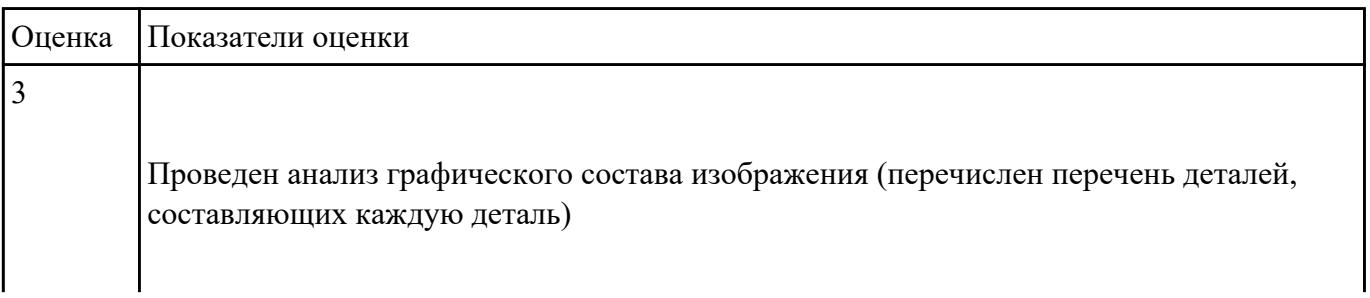

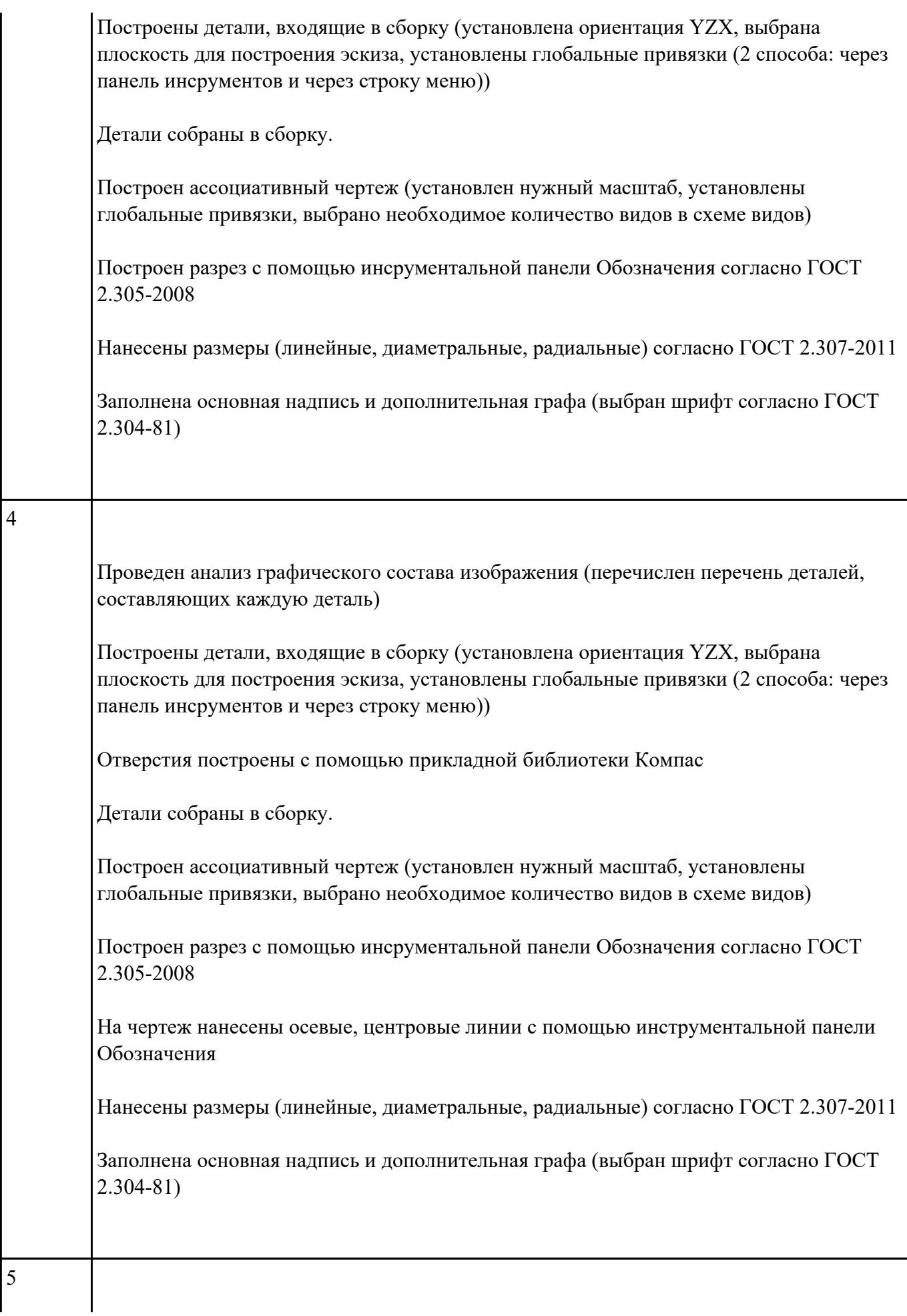

 $\overline{\phantom{a}}$ 

Проведен анализ графического состава изображения (перечислен перечень деталей, составляющих каждую деталь) Построены детали, входящие в сборку (установлена ориентация YZX, выбрана плоскость для построения эскиза, установлены глобальные привязки (2 способа: через панель инсрументов и через строку меню)) Повторяющиеся элементы деталей построены с помощью инструментальной панели Массив Активизирована инструментальная панель Элементы оформиления и выбран инструмент Условное обозначение резьбы Отверстия построены с помощью прикладной библиотеки Компас Детали собраны в сборку. Построен ассоциативный чертеж (установлен нужный масштаб, установлены глобальные привязки, выбрано необходимое количесво видов в схеме видов) Построен разрез с помощью инсрументальной панели Обозначения согласно ГОСТ 2.305-2008 На чертеж нанесены осевые, центровые линии с помощью инструментальной панели Обозначения Нанесены размеры (линейные, диаметральные, радиальные) согласно ГОСТ 2.307-2011 Заполнена основная надпись и дополнительная графа (выбран шрифт согласно ГОСТ 2.304-81)